# **Programming: Part I**

**In this section of notes you will learn how to write simple Jython programs using JES.**

## **How To Improve Your Program Writing Skills**

Practice things yourself.

- Write lots programs
	- At the *very least* attempt the assignment.
	- Try to do some additional practice work (some examples will be given in class, some practice assignments will be available on the course web page).
	- Write lots of little 'test' programs to help you understand and apply the concepts being taught.
- Trace lots of code
- Reading through programs that other people have written and understanding how and why it works the way that it does.

James Tar

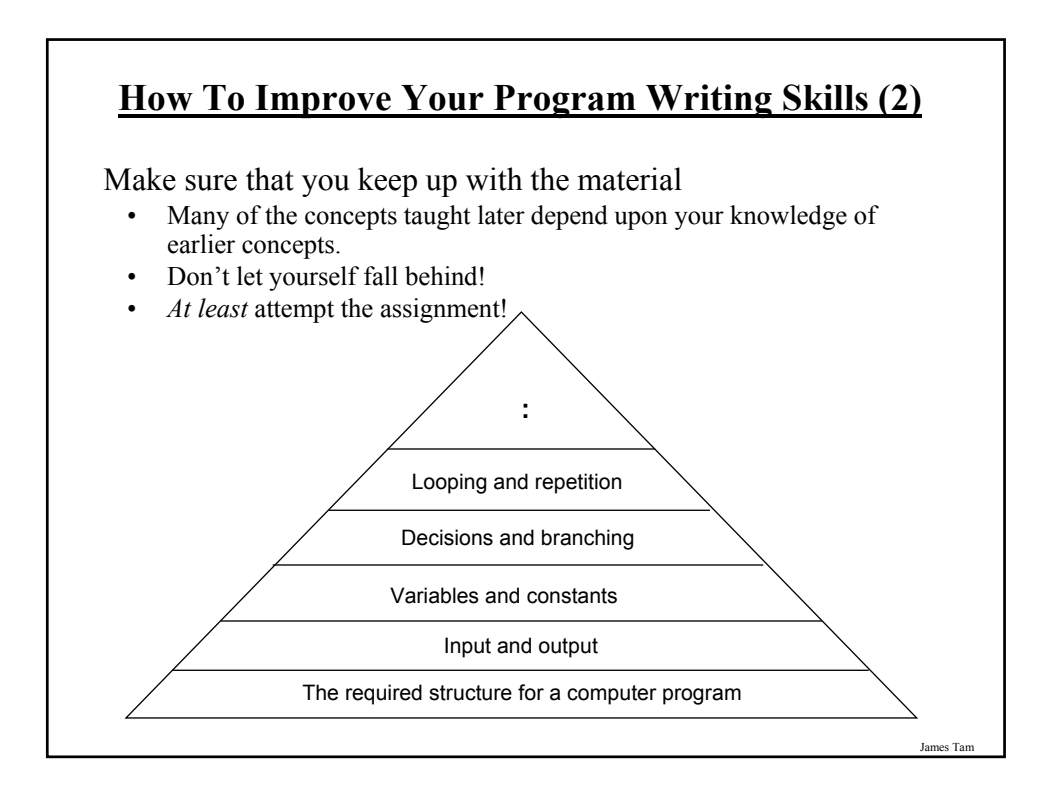

# James Tam **How To Succeed In This Course (3)** Look at the material before coming to lecture so you have a rough idea of what I will be talking about that day: a) Read the slides b) Download and try running the programs c) (Advanced) try tracing the programs or figuring out how they work ahead of time.

# **How To Succeed In This Course (4)**

Start working on things as early as possible:

- Don't cram the material just before the exam, instead you should be studying the concepts as you learn them throughout the term.
- Don't start assignments the night (or day!) that they are due, they may take more time than you might first think so start as soon as possible.

James Tam

# **How To Succeed In This Course: A Summary**

- 1. Practice things yourself
- 2. Make sure that you keep up with the material
- 3. Look at the material before coming to lecture
- 4. Start working on things early

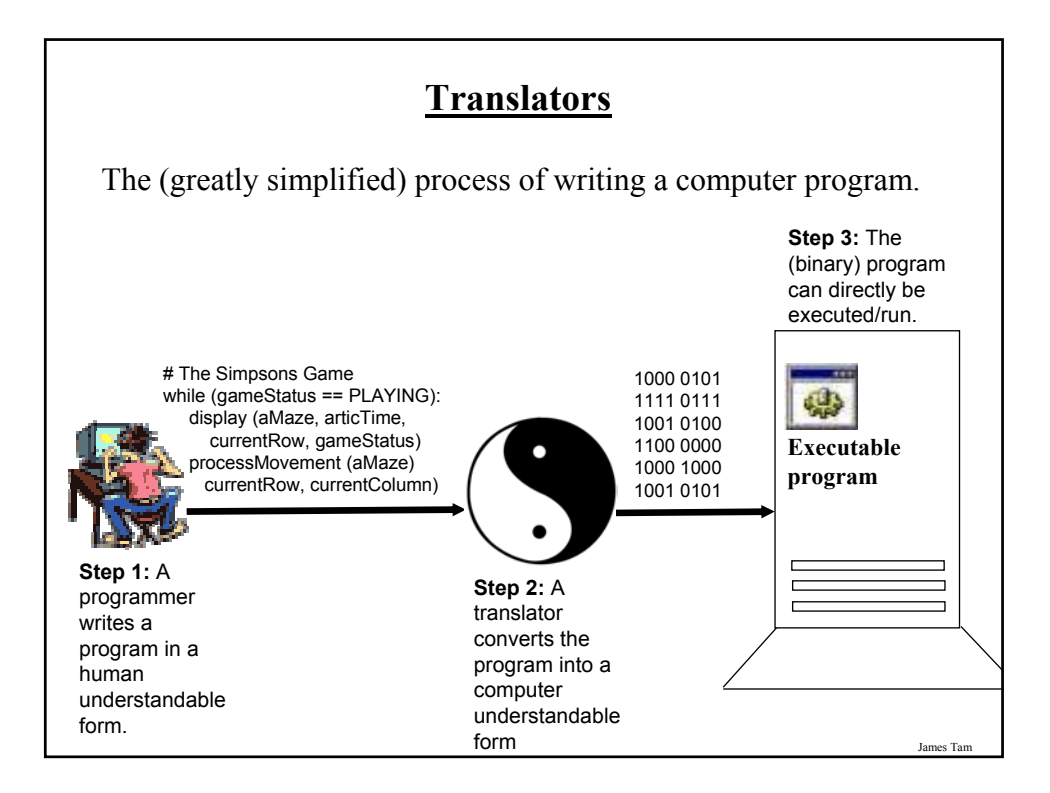

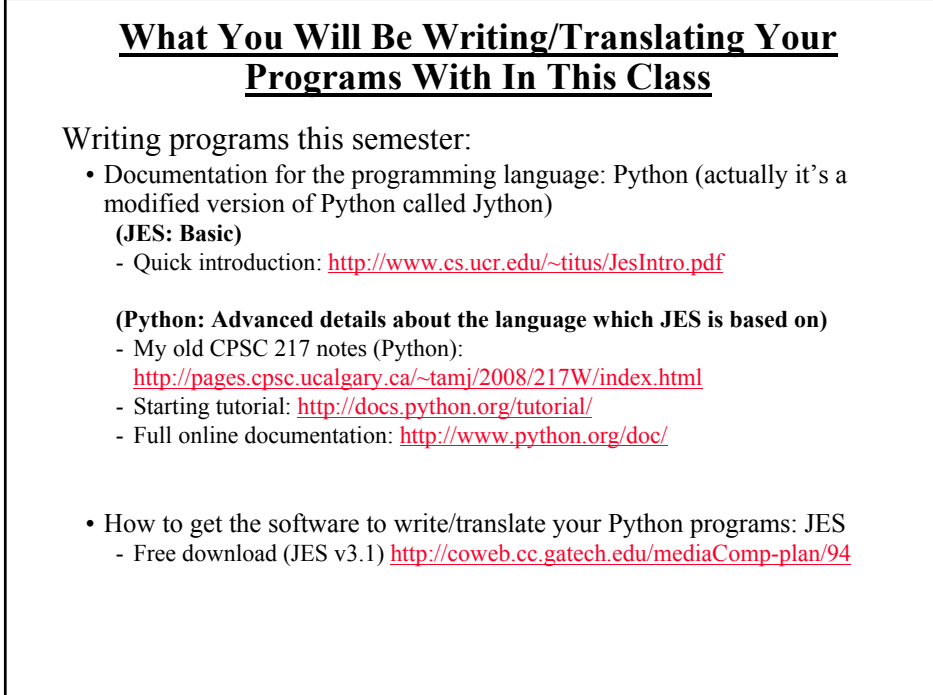

# **The "Why's" For This Section**

Some advantages of the Python language:

- Free
- Powerful
- Practical and widely used (Google, NASA, Yahoo, Activision, Electronic Arts etc.)
- (Pure trivia): it was named after a British comedy group:

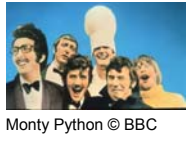

Advantage of the JES version of Python used in this class (Jython)

- The Jython language is based on the Python language
- Some graphical effects can be produced relatively easily

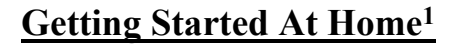

•Step 1: Download the version appropriate to your computer (Windows, Mac, Linux).

•Uncompress the compressed (zip format) file using the appropriate program (in Windows it's built into the operating system). Right click on the downloaded file:

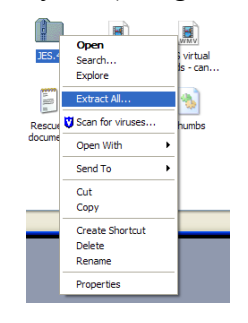

1 Note: It is NOT required for this course that you install JES at home. No warranties or guarantees of service are provided for this program (i.e., we aren't responsible if you inadvertently damage your computer during the installation process).

James Tam

# **Getting Started At Home (2)**

Pick a name and location (that you will remember) to extract the files:

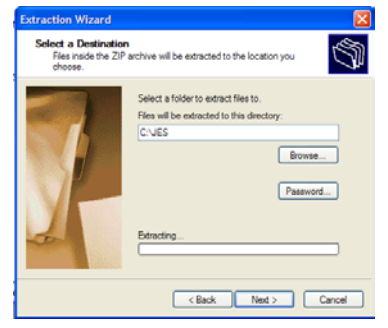

Note: to keep it simple, any data files (e.g., images) that you need for your programs should be stored in this folder/directory.

es Ta

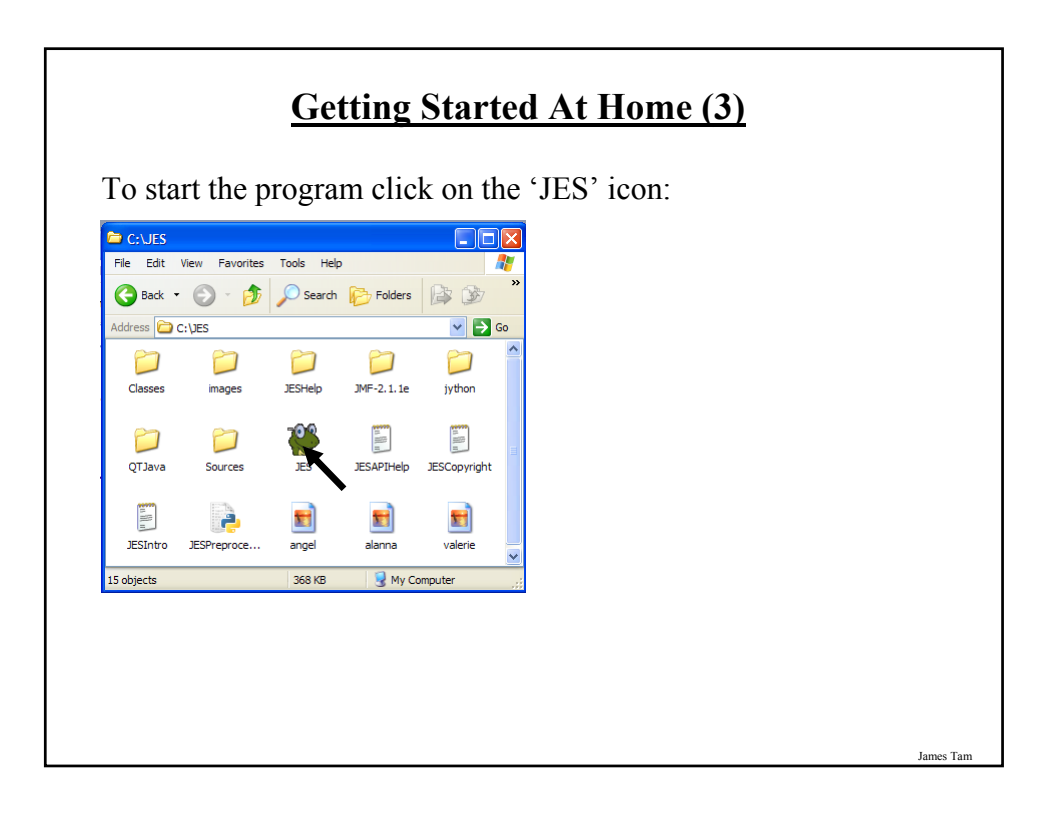

# **Once JES Has Been Started (Home Or In The Lab)**

The splash screen will first load (it may stay on quite a few seconds even with a fast computer)

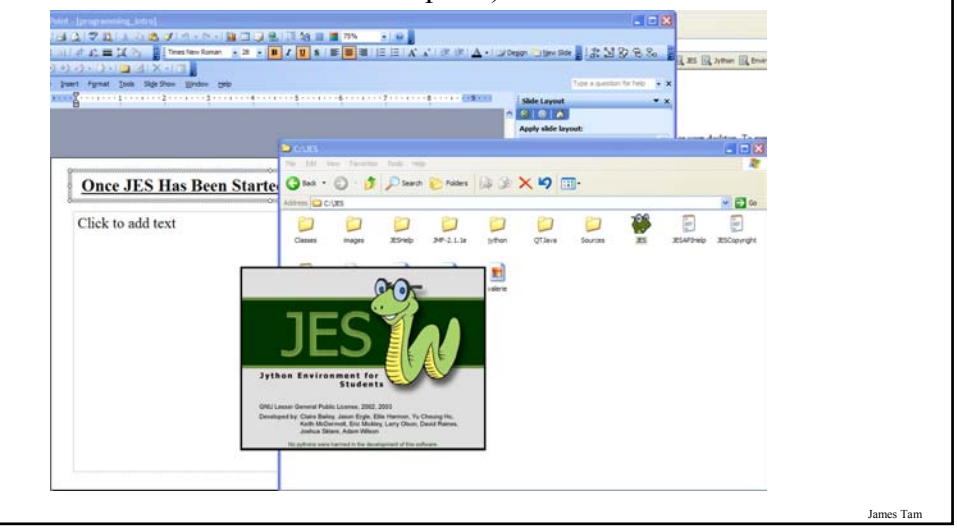

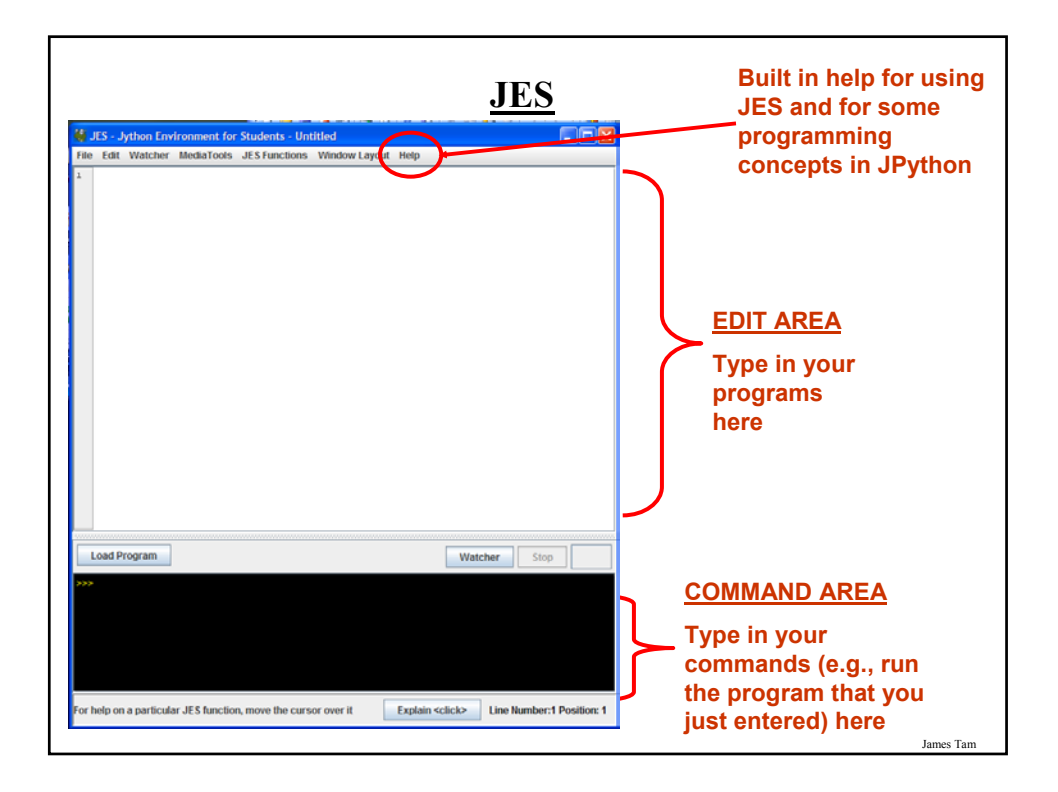

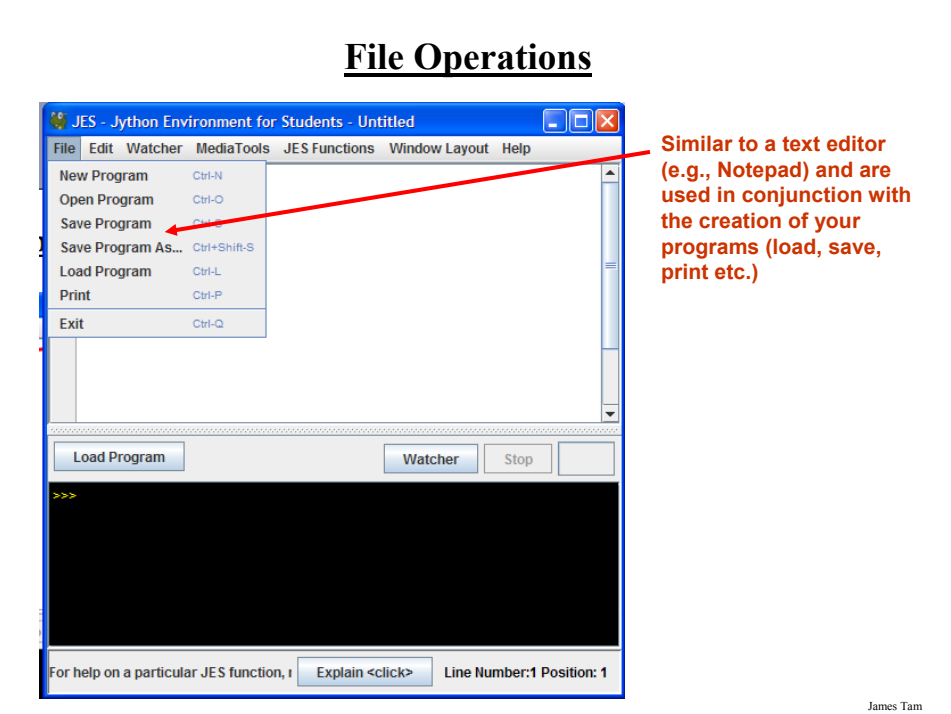

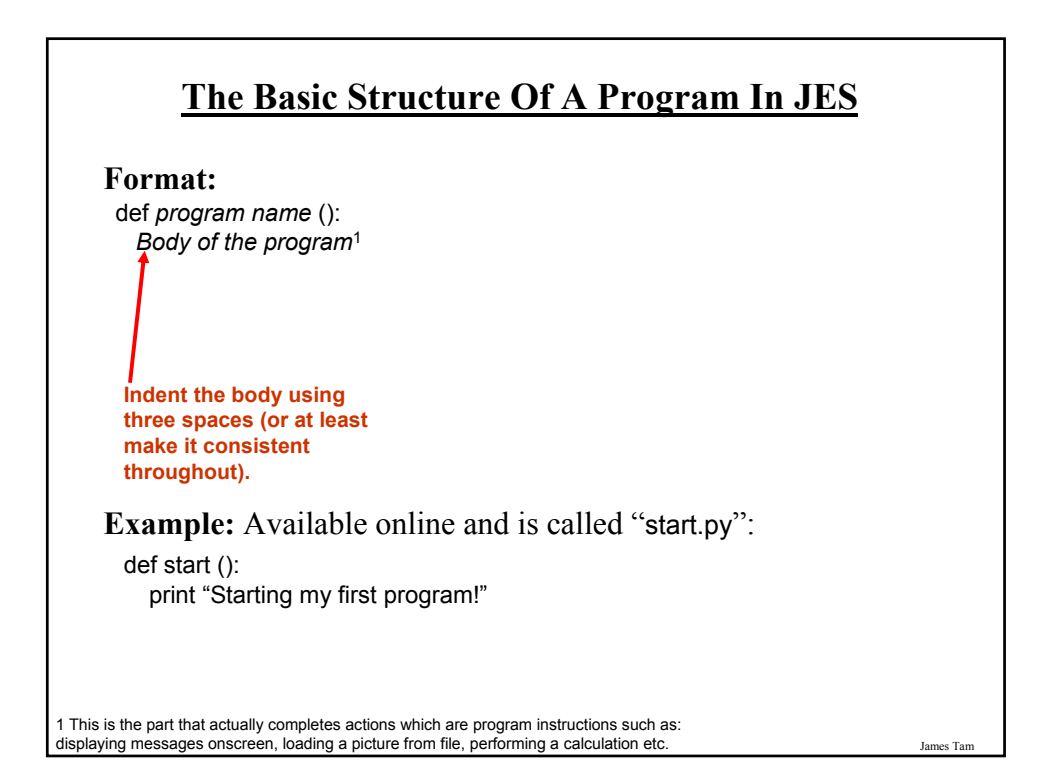

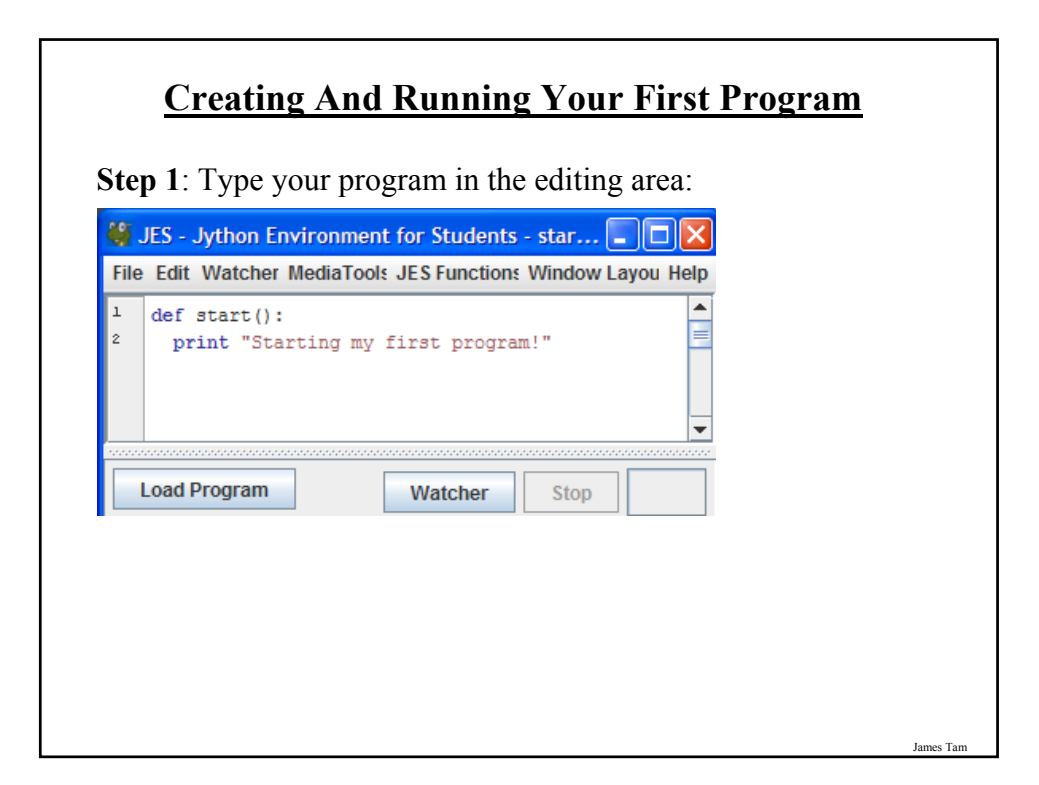

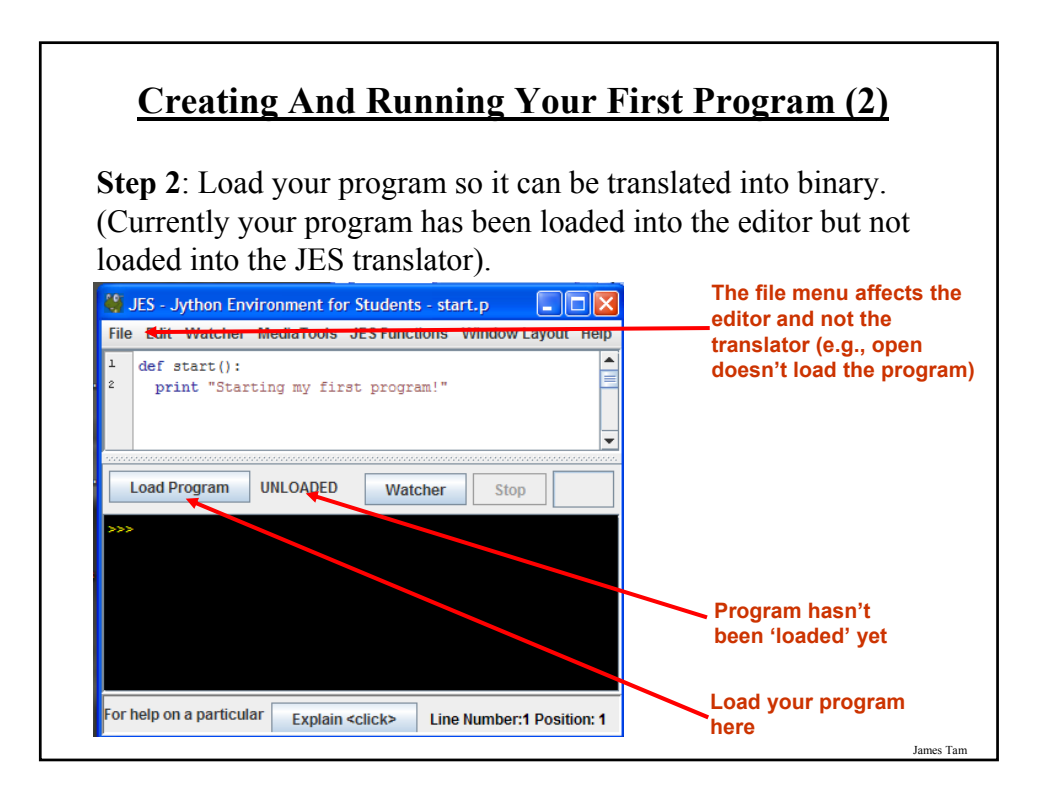

# **Creating And Running Your First Program (2)**

**Step 3**: When you run your program JES will ask if you want to save it. Save it with a name that corresponds to what your program is supposed to do (e.g., "grades" for a grade calculator) or at least matches the name that you gave it in the editor (e.g., "start" in the example). Make sure that you save it in a location that you will remember and be consistent in the location choice.

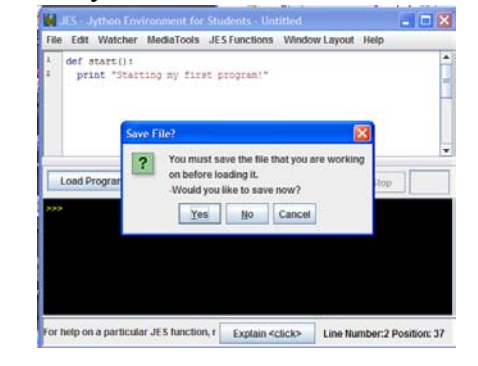

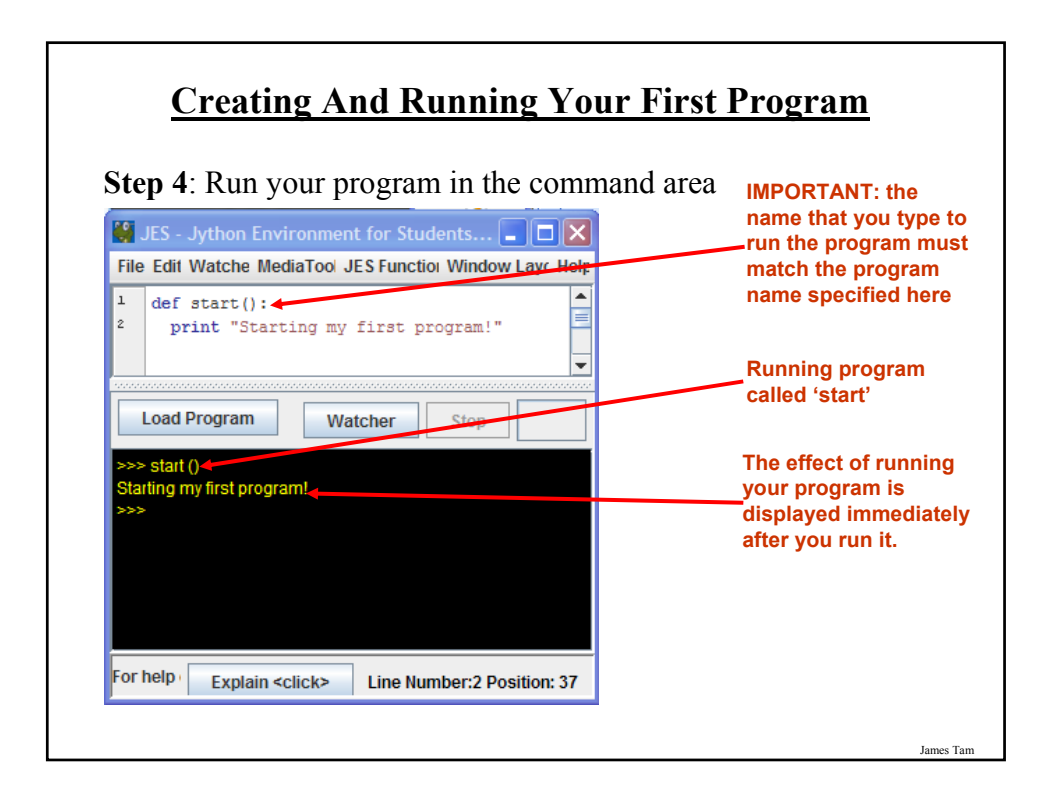

# **Displaying Output**

•A method of communicating information to the user of the program e.g., the result after performing a calculation, instructions for running the program.

#### **Format:**

print "*the message that you wish to appear*"

The message is referred to as a 'literal string' because what is between the quotes will 'literally' appear onscreen.

#### **Example:**

def aProgram (): print "foo" print "bar"

Be consistent in the use of quotes or you'll get an error!

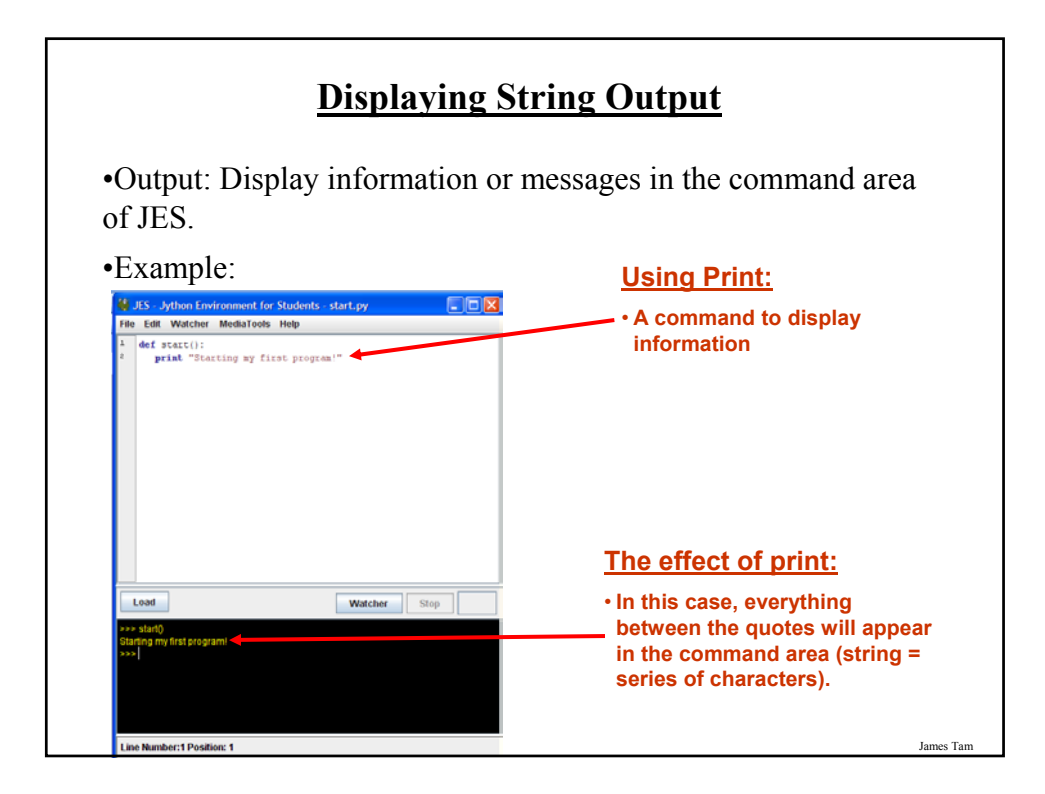

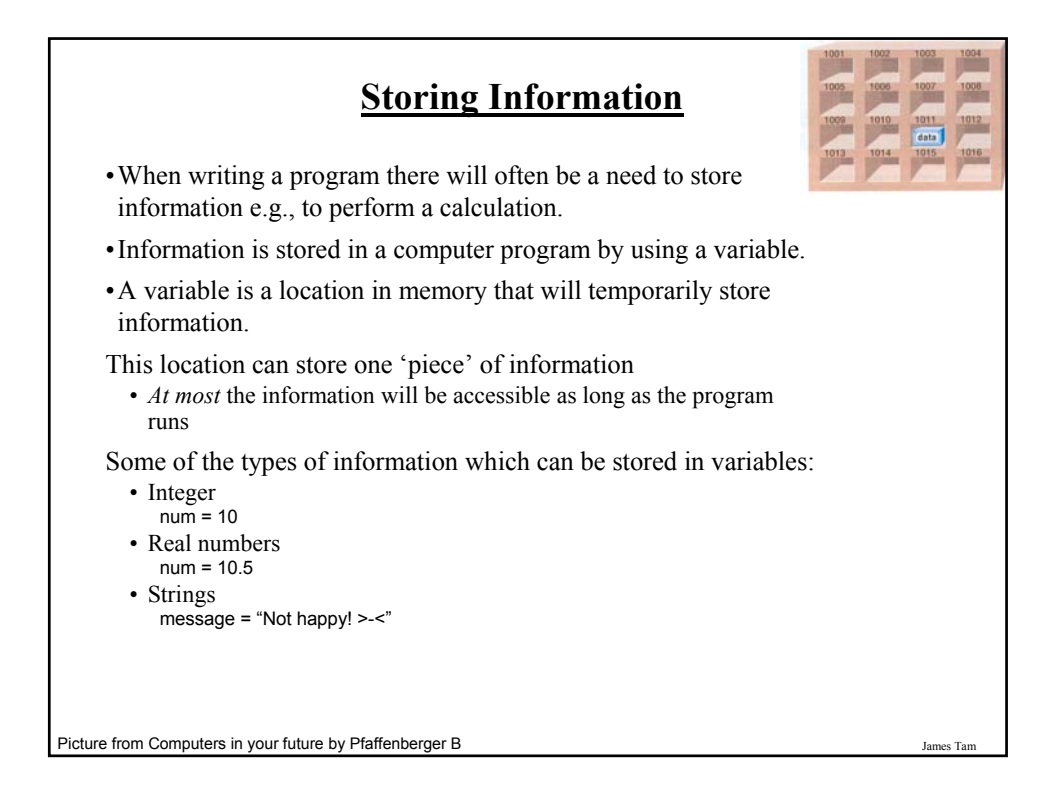

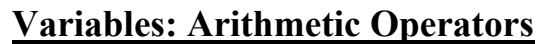

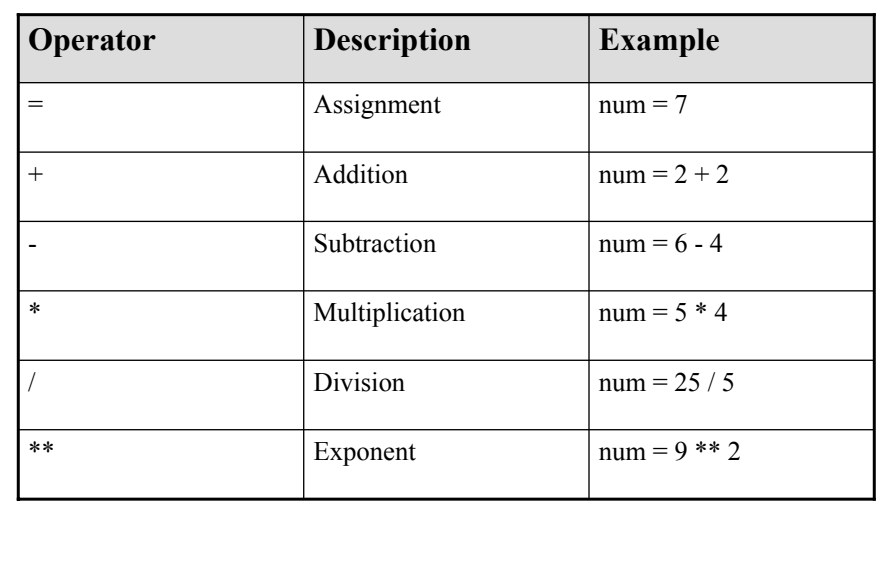

# **Output: Variables**

Displaying the current contents of a variable is not the same as displaying a string of characters (the latter is dynamic, the exact output can change as the program runs).

#### **Format:**

print <*variable name*>

Note: there are no quotation marks when displaying the contents of a variable.

James Tam

Example: Available online and is called "output1.py"

def output1 ():  $num = 10$ print num

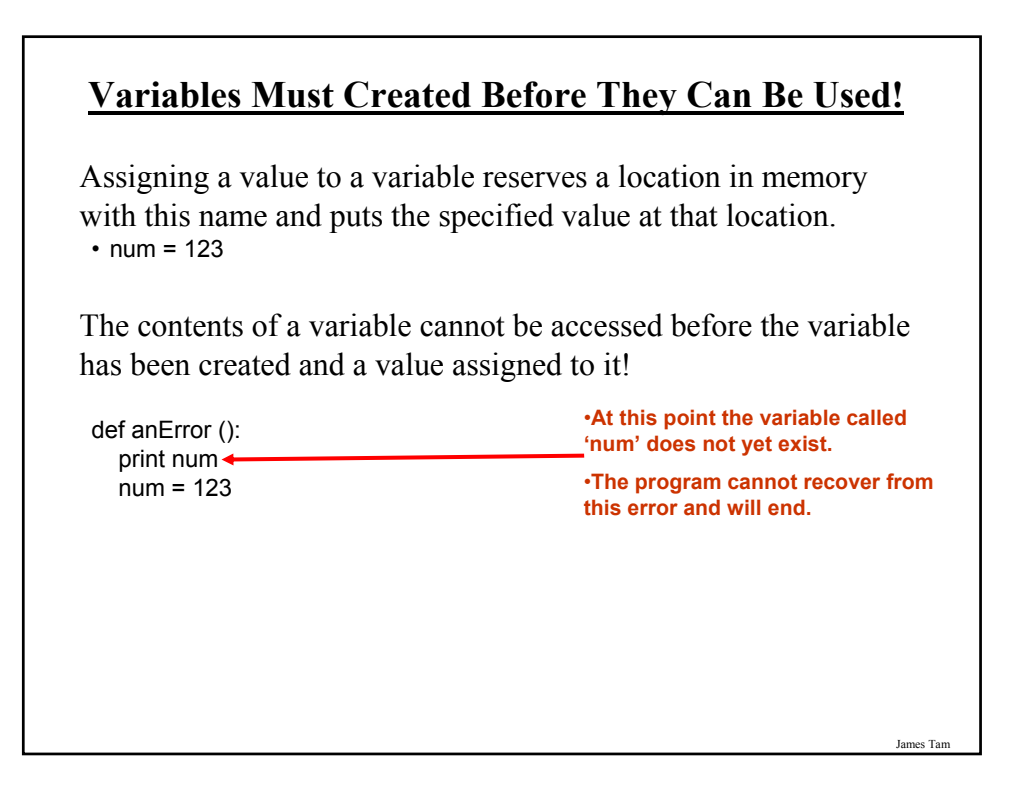

# **Displaying Mixed Output**

Strings and the contents of variables can be intermixed with a single print statement.

#### **Format:** print "*<string>*", <*variable name*>...

**Example:** Available online and is called "profit.py":

def profit (): income = 2000 expenses = 1500 profit = income - expenses print "Income: ", income, " Expenses: ", expenses, " Profit: ", profit

## **Variable Naming Conventions**

- The name should be meaningful.
- Can't be a word with a predefined meaning in Python e.g., "print".
- Names are case sensitive but avoid distinguishing variable names only by case (bad programming style).
- Variable names should generally be all lower case.
- For variable names composed of multiple words, separate each word by capitalizing the first letter of each word (save for the first word) or by using an underscore. (Be consistent!)

James Tam

### **Constants**

•Memory locations that *shouldn't* change.

- •Used to make the program easier to read and understand:  $PI = 3.14$
- •Differentiated from variables by capitalization: – Multi-word constants can use the underscore to separate words e.g.,  $MAX$   $SIZE = 10$

**Getting User Input** In Jython user input can take two forms: • Numerical (can be used in calculations): - 888, 12.34 • Text (alphabetic, numeric, other keyboard characters):  $-$  Asdfjas123\*6! >-< **Person to a computer**

James Tam

# **Getting Numerical Input**

Use the 'input' function

**Format:** <*variable name*> = input("<*Prompting message*>")

**Example:** Available online and is called "input1.py": def input1 ():

num = input ("Type in a number: ") print num

# **Getting Text Input**

Use the 'raw\_input' function

**Format:**

<*variable name*> = raw\_input("<*Prompting message*>")

**Example:** Available online and is called "input2.py": def input2 (): userName = raw\_input ("Tell me your name: ")

print "hello ", userName

James Tam

# **Working With Picture Variables**

•One of the strengths of JES is the ease at which multimedia files (such as images) can be incorporated in a computer program.

•Example: Available online and is called "picture1.py", requires that you also download and save the image called "lion.jpg" to the folder where you put JES).

```
def picture1():
picture = makePicture ("lion.jpg")
show (picture)
```
James Tam

# **Alternative For Getting Input** •In JES it can be done as the program runs. •Example: How to specify the name of the images as the program runs. (Available online and is called "picture2.py"): def picture2 (file1,file2): picture1 = makePicture(file1) show(picture1) picture2 = makePicture(file2) show(picture2) •To run this program you must enter the name of two images as you run the program in the command area • E.g., (if you typed the following as you run the program in JES) • picture2("angel.jpg","valerie.jpg")

# **Getting A File Dialog Box**

- A file dialog box will allow you to graphically select the image to load into your program.
- Example: Available online and is called "picture3.py"

def picture3(): filename = pickAFile() myPicture = makePicture (filename) show (myPicture)

James Tam

# **Program Documentation** Used to provide information about a computer program to another *programmer*: • Often written inside the same file as the computer program (when you see the computer program then you can see the documentation). • The purpose is to help other programmers understand how the program code was written: how it works, what are some of it's limitations etc. • (It's purpose is similar to the 'Description' field in the Design view of MS-Access.

# **Program Documentation (2)**

- •It doesn't get translated into binary.
- •It doesn't contain instructions for the computer to execute.
- •It's for the reader of the program:
- What does the program do e.g., tax program.
- What are it's capabilities e.g., it calculates personal or small business tax.
- What are it's limitations e.g., it only follows Canadian tax laws and cannot be used in the US.
- What is the version of the program
	- If you don't use numbers for the different versions of your program then consider using dates.
- How does the program work.
	- This is often a description in English (or another human language) that describes the way in which the program operates.
	- The purpose of this description is to help the reader quickly understand how the program works.

James Tam

## **Program Documentation (3)**

#### **Format:**

# <*Documentation*>

**The number sign '#" flags the translator that what's on this line is documentation.**

#### **Examples:**

# Tax-It v1.0: This program will electronically calculate your tax return. # This program will only allow you to complete a Canadian tax return.

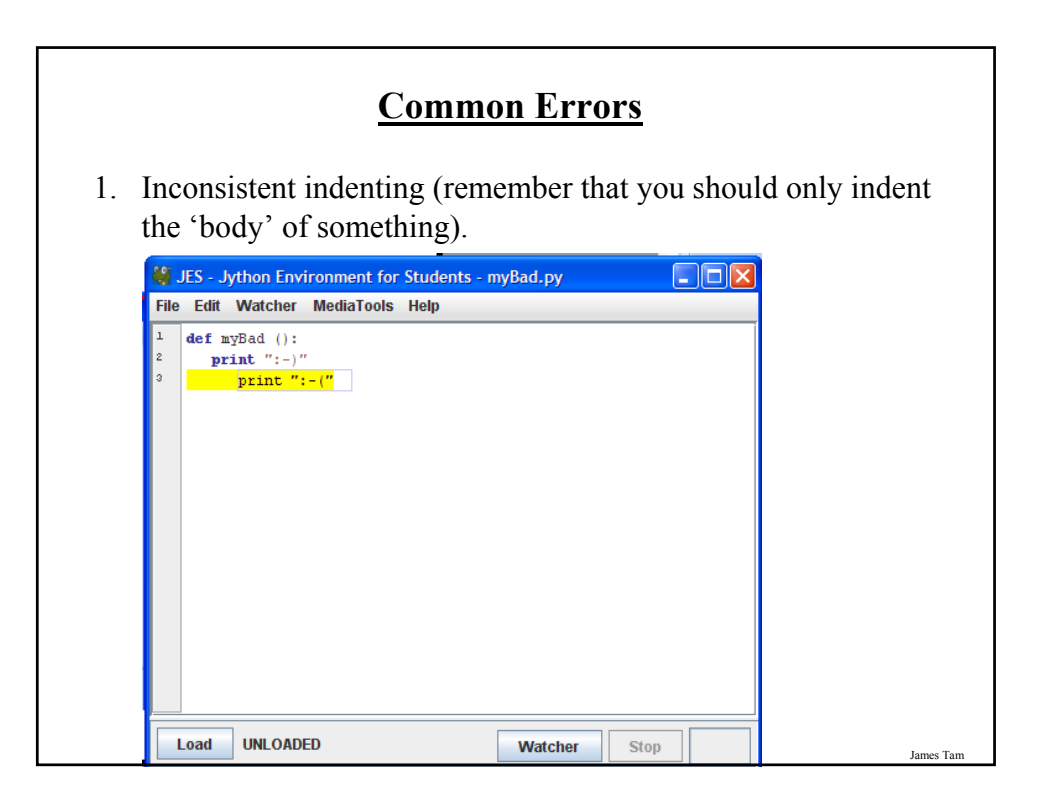

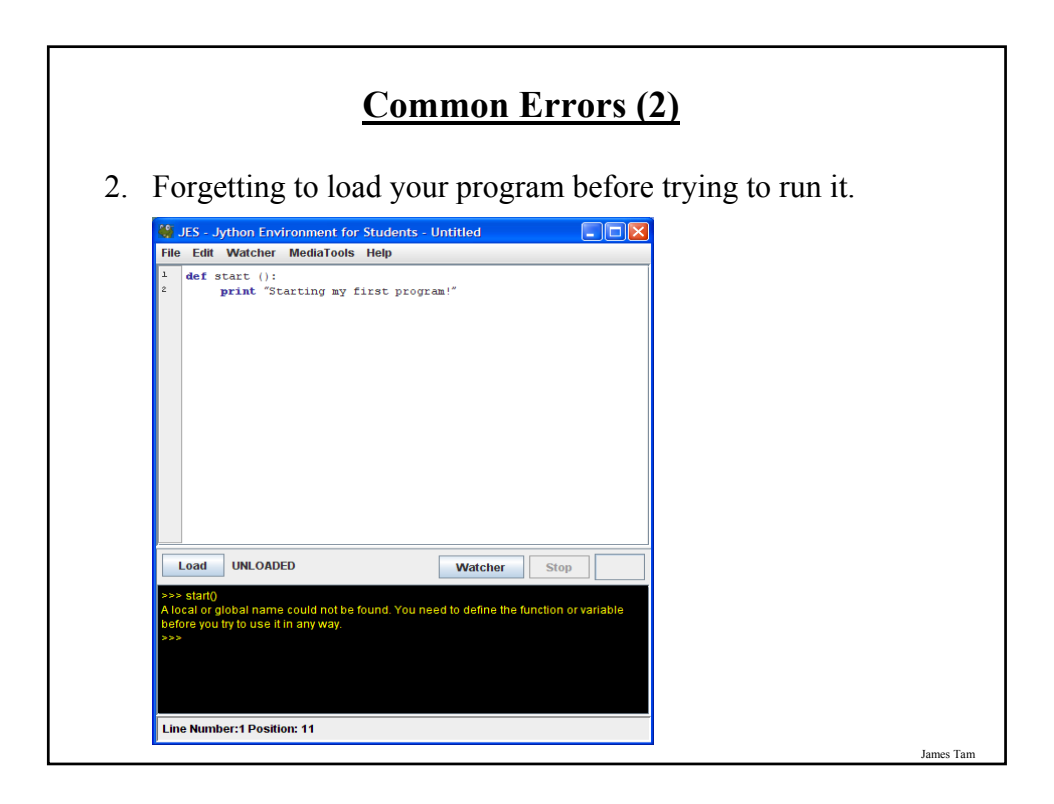

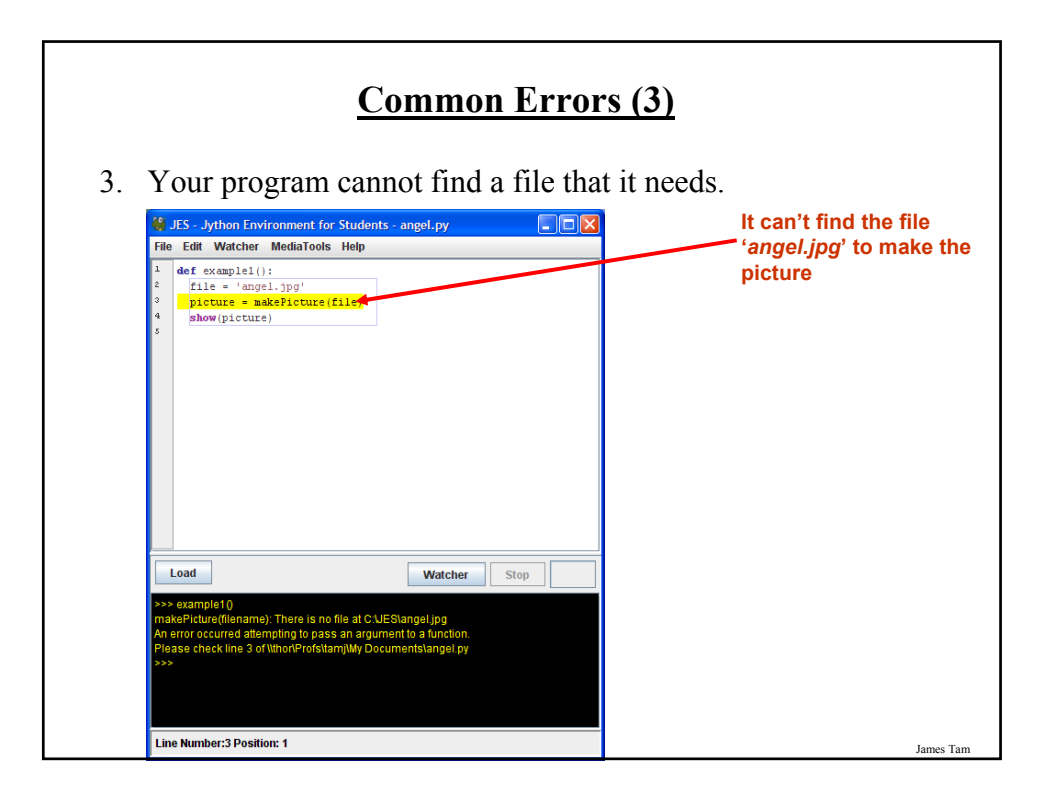

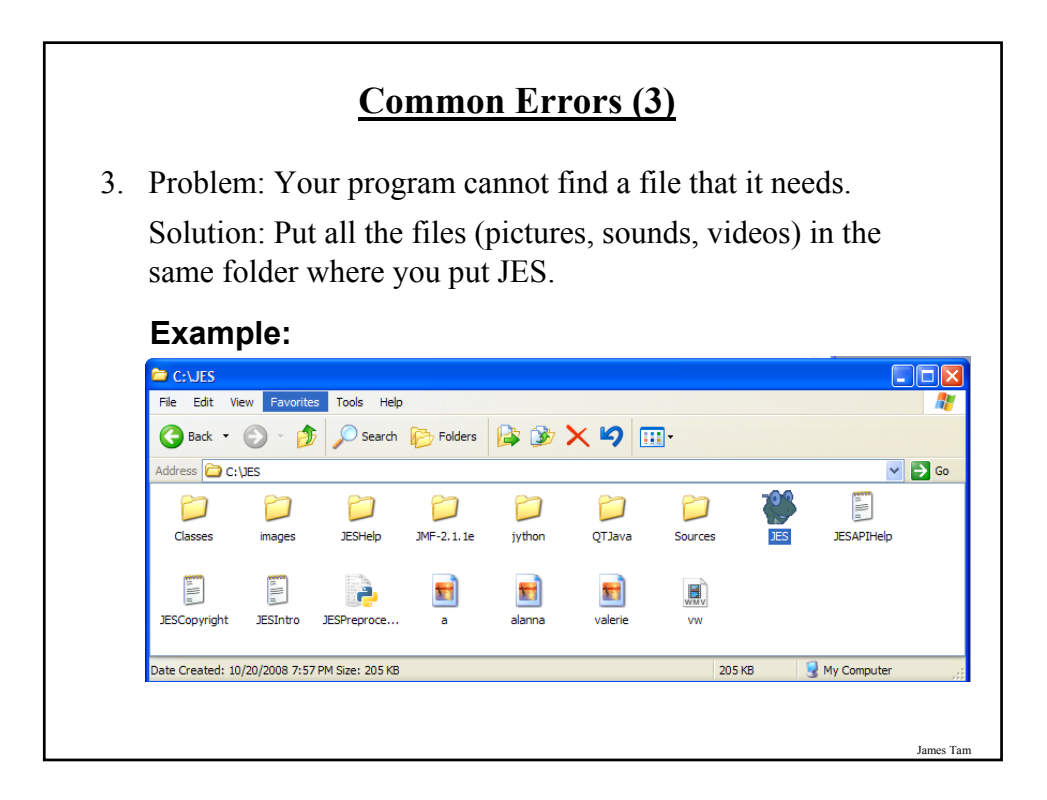

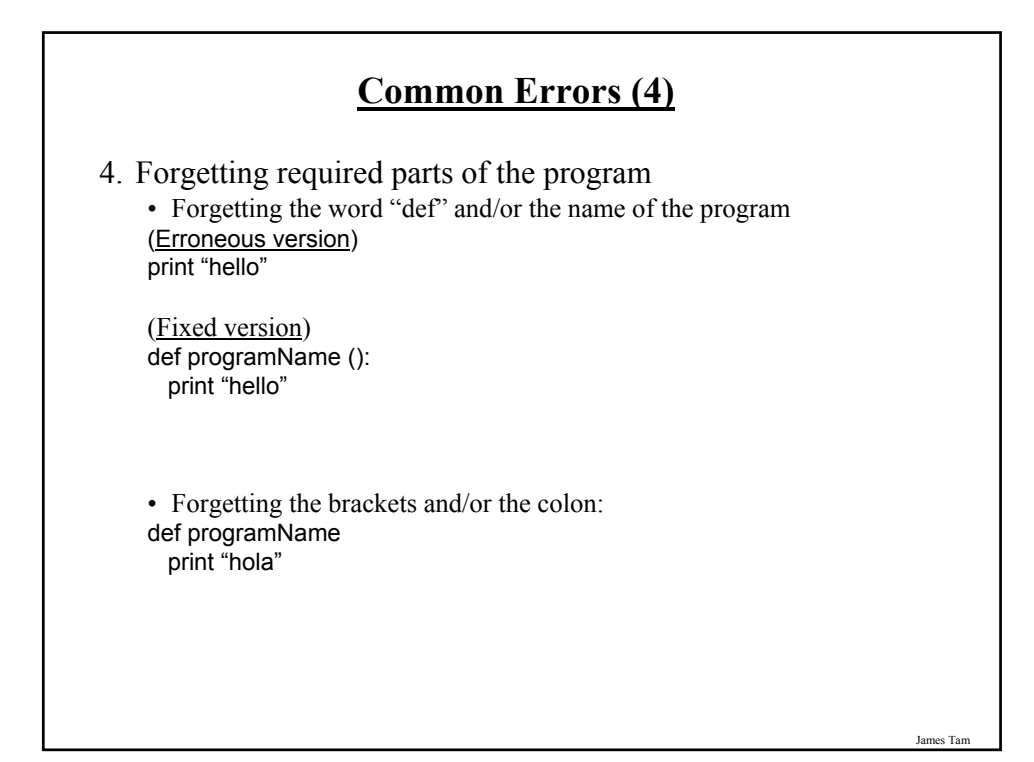

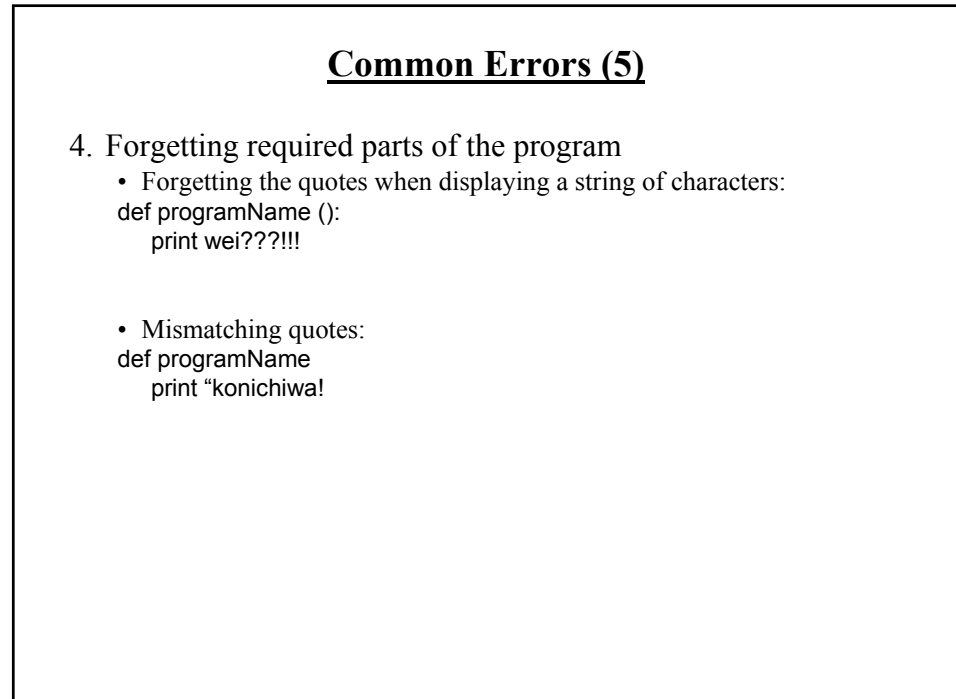

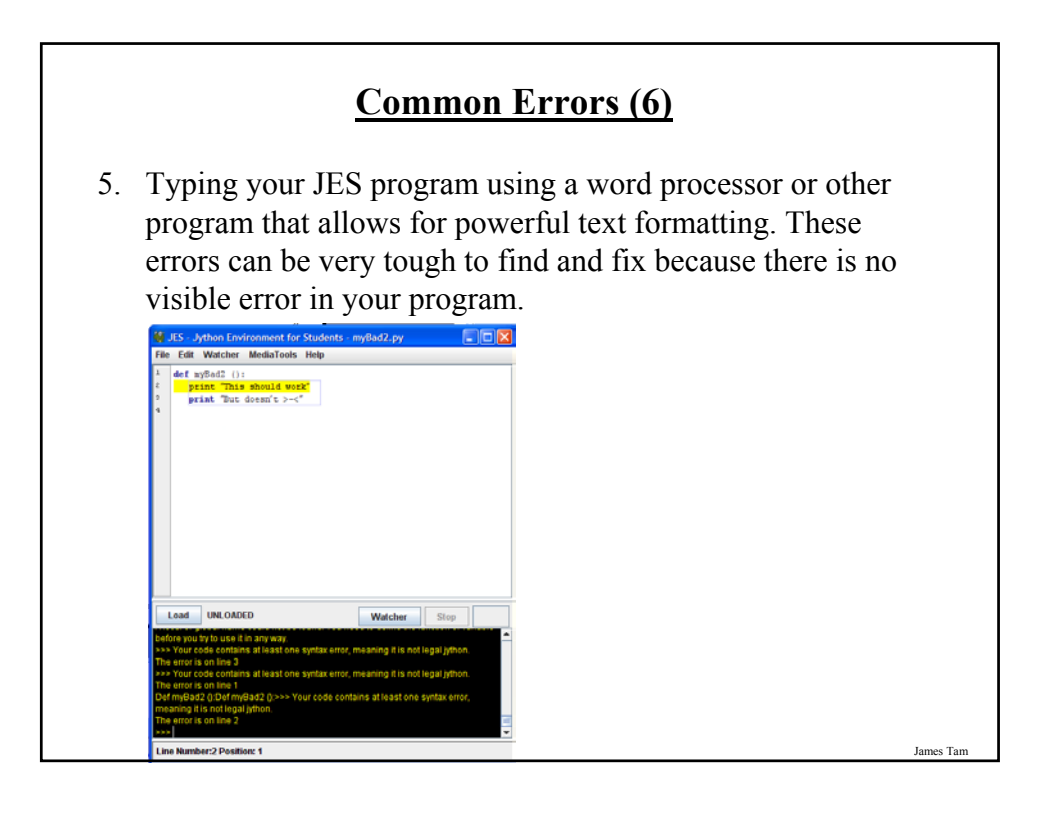

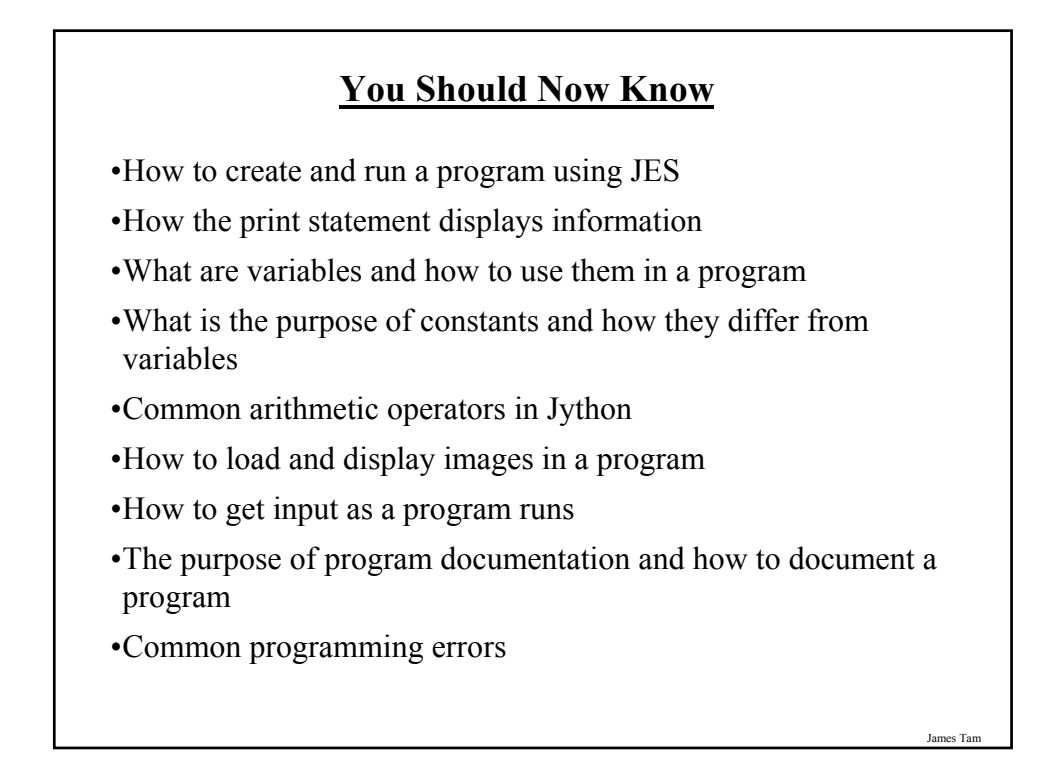